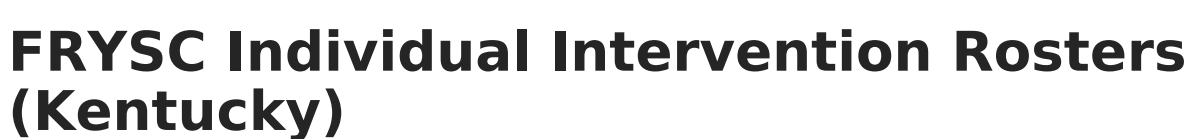

Last Modified on 03/11/2024 8:44 am CDT

Cambus

[Report](http://kb.infinitecampus.com/#report-logic) Logic | [Generating](http://kb.infinitecampus.com/#generating-the-extract) the Extract | [Understanding](http://kb.infinitecampus.com/#understanding-the-report) the Report

**PATH:** KY State Reporting > FRYSC Individual Intervention Rosters

**Search Term:** FRYSC Individual Intervention Rosters

The FRYSC Individual Intervention Rosters extract provides student-level detailed information about the usage of FRYSC individual interventions in a given district.

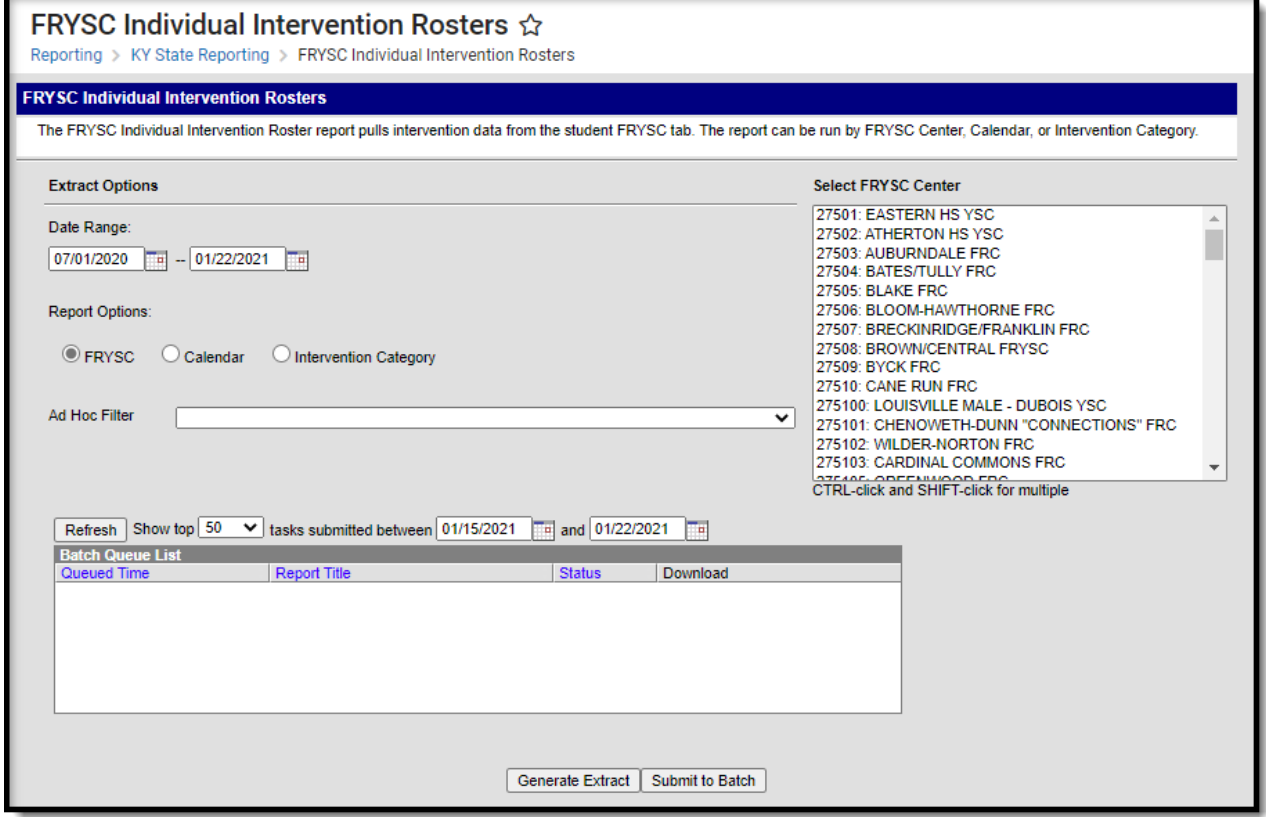

Image 1: FRYSC Individual Intervention Rosters Editor

### **Report Logic**

The following report logic is used:

- Only students who participated in a FRYSC individual intervention within the FRYSC center, calendar, or Intervention Category and Date Range entered on the extract editor are included.
- Reported data is limited to data from FRYSC Centers in calendars for which the user has Calendar Rights to access.

# **Generating the Extract**

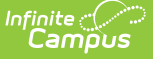

To generate the extract:

- 1. Enter the **Date Range**. Only FRYSC Individual Interventions and Group Programs active within the date range entered are reported.
- 2. Select a **Report Option**:
	- **FRYSC** Only students with a FRYSC individual intervention in the selected FRYSC center(s) will be included in the report.
	- **Calendar** Only students with a FRYSC individual intervention in the selected calendar(s) will be included in the report.
	- **Intervention Category** Only students with a FRYSC individual intervention in the selected Intervention Categories will be included in the report.
- 3. Select which data is included in the report:
	- 1. Select a **FRYSC Center(s)** if the FRYSC Report Option is selected
	- 2. Select a **Calendar(s)** if the Calendar Report Option is selected.
	- 3. Select an **Intervention Category** if the Intervention Category Report Option is selected.
- 4. Filter data by selecting an **Ad Hoc Filter** (optional).
- 5. Select how the report will be generated:

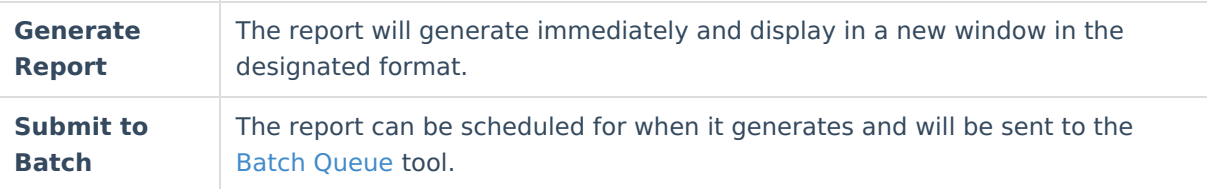

## **Understanding the Report**

See the following sections for more information about each part of the FRYSC Individual Intervention Rosters report:

[Report](http://kb.infinitecampus.com/#report-logic) Logic | [Generating](http://kb.infinitecampus.com/#generating-the-extract) the Extract | [Understanding](http://kb.infinitecampus.com/#understanding-the-report) the Report

Reported data is limited to data from FRYSC Centers in calendars for which the user has Calendar Rights to access.

#### **Header Elements**

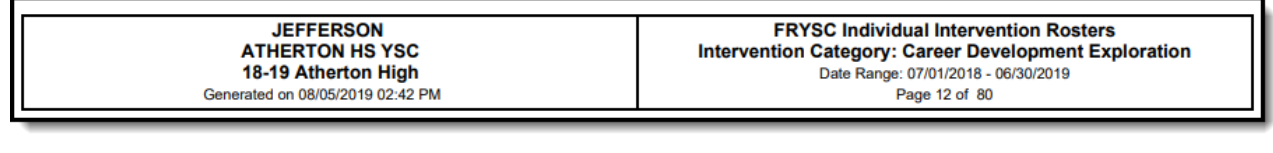

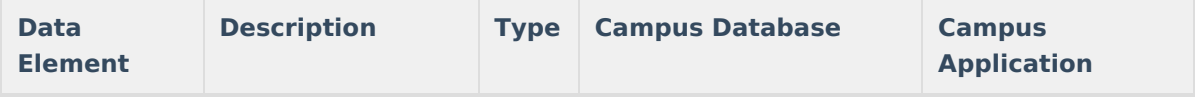

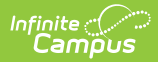

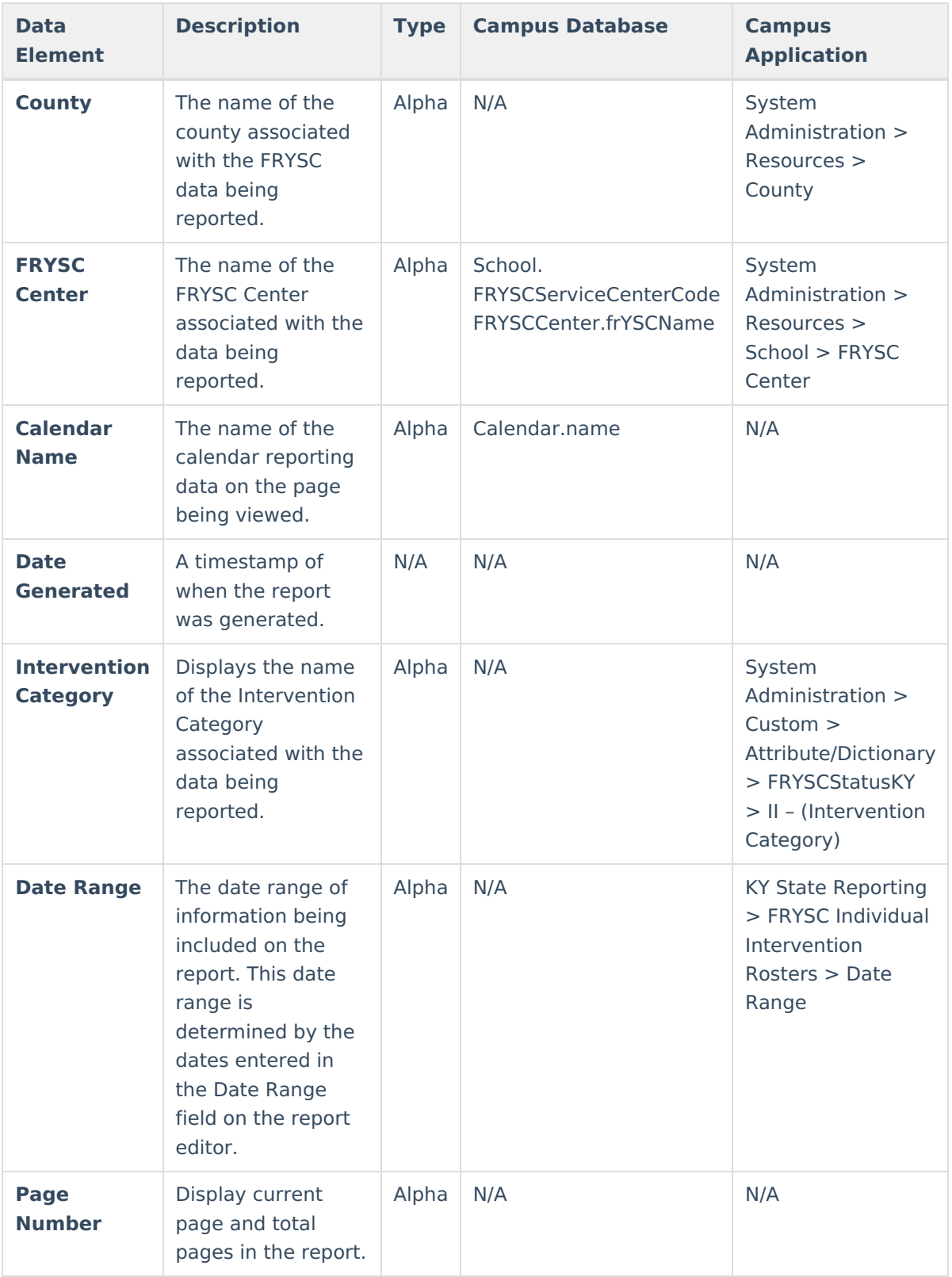

### **Report Data**

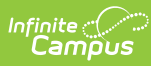

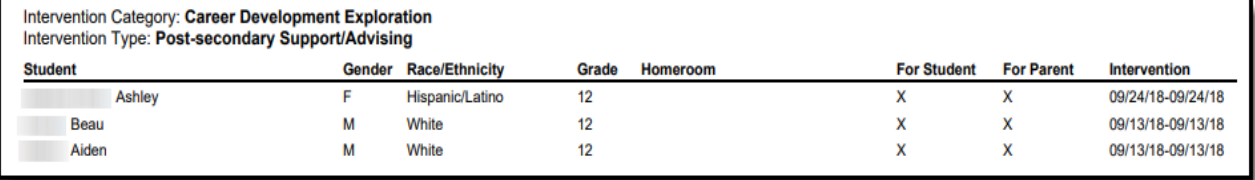

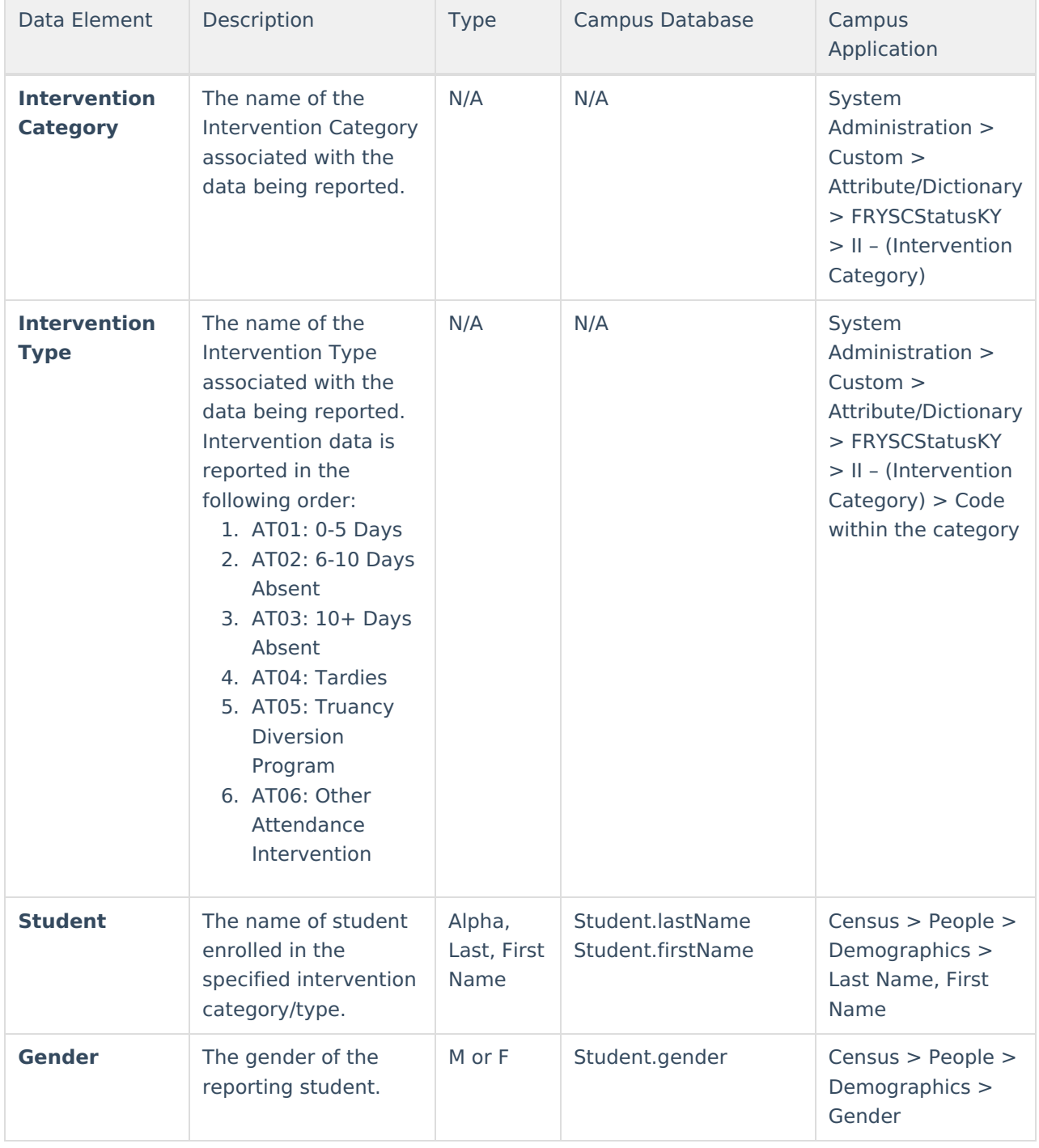

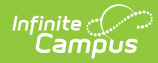

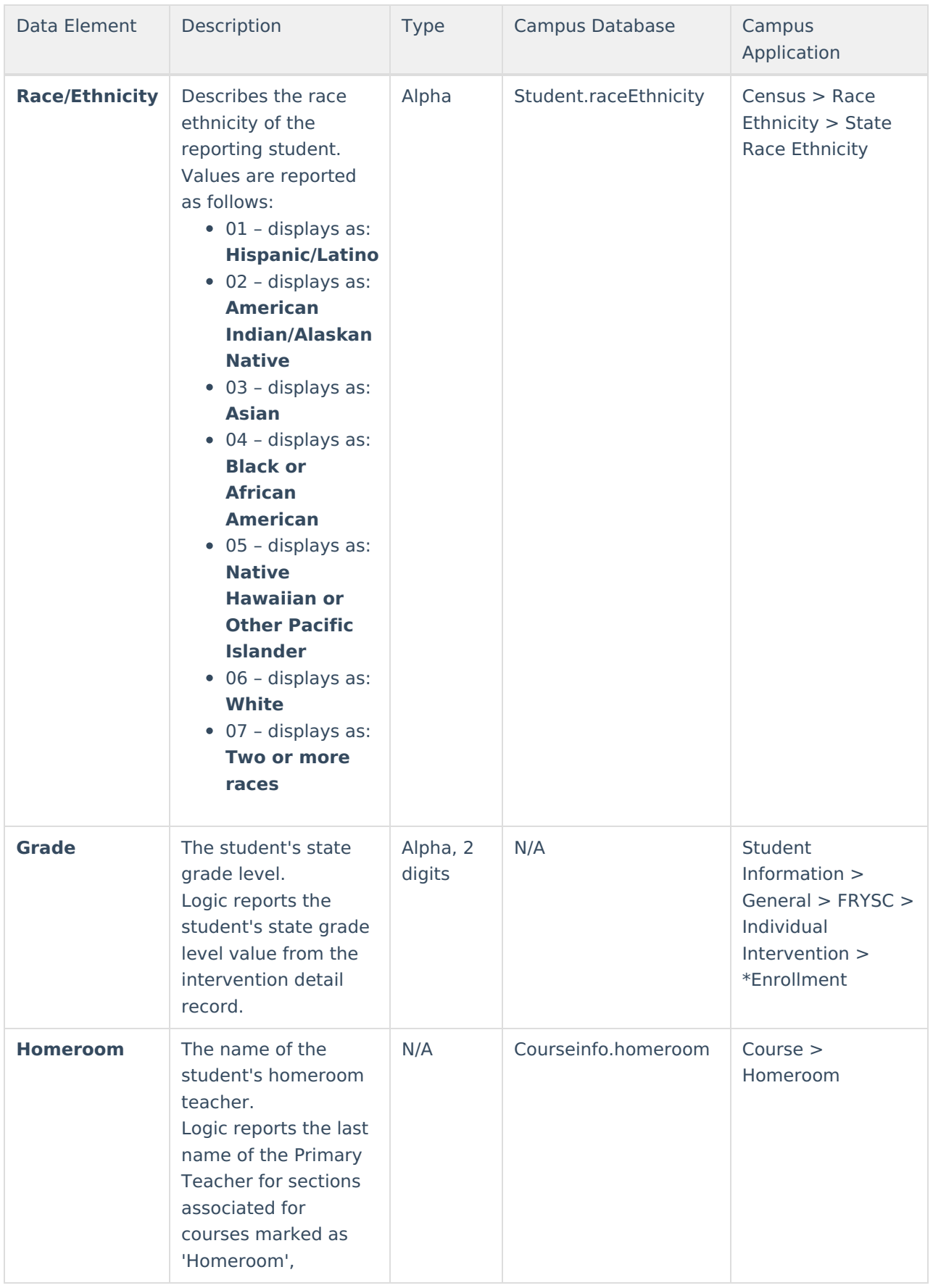

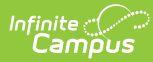

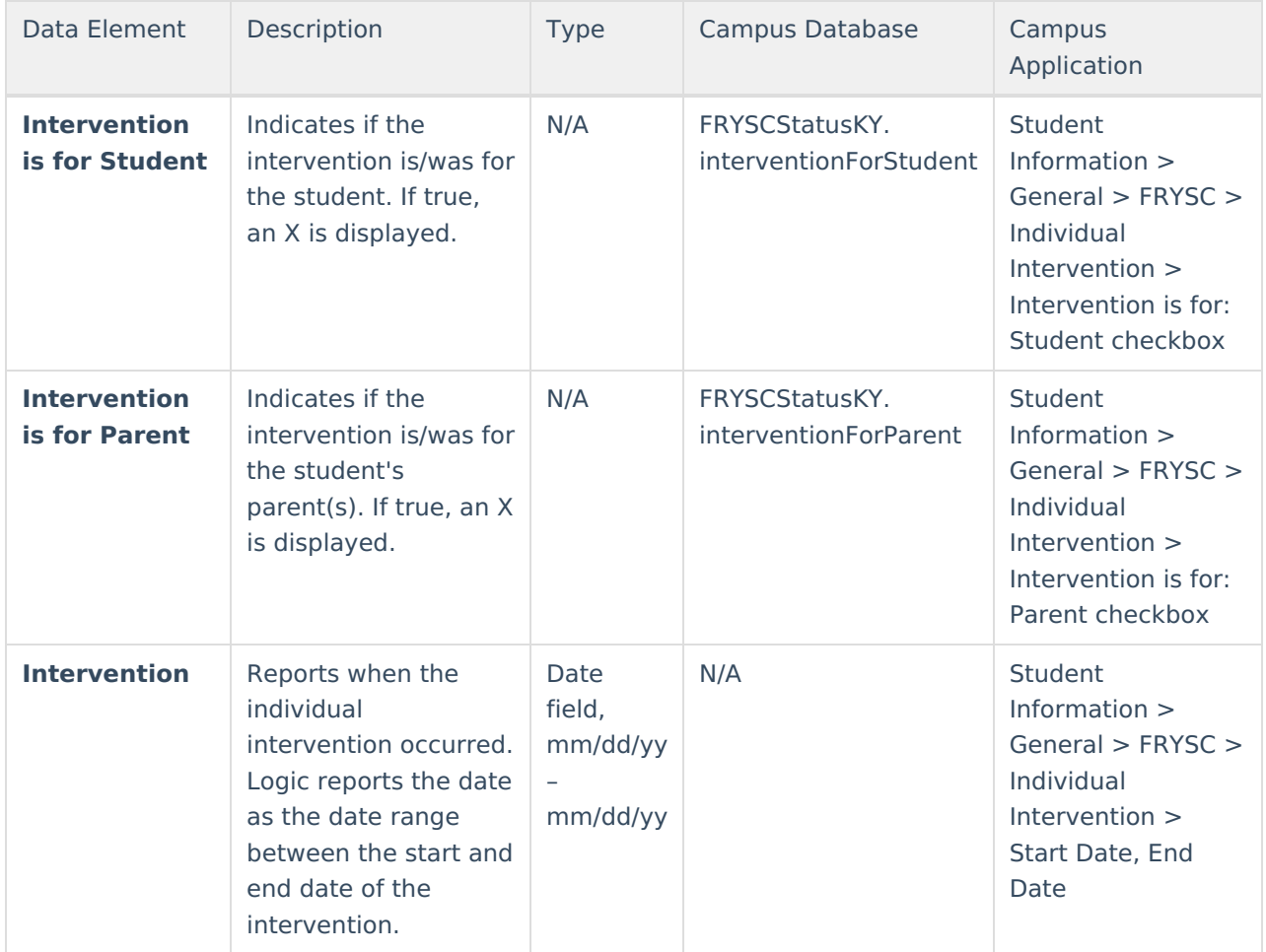

## **Individual Intervention Aggregate Totals**

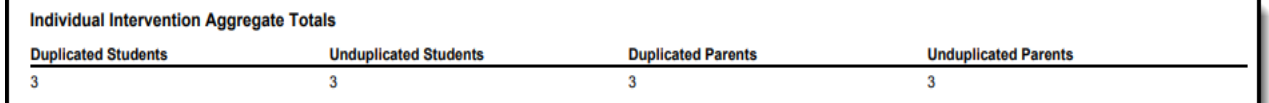

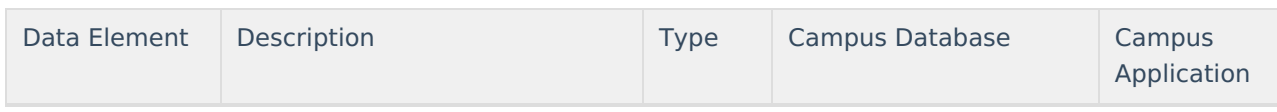

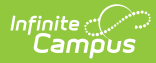

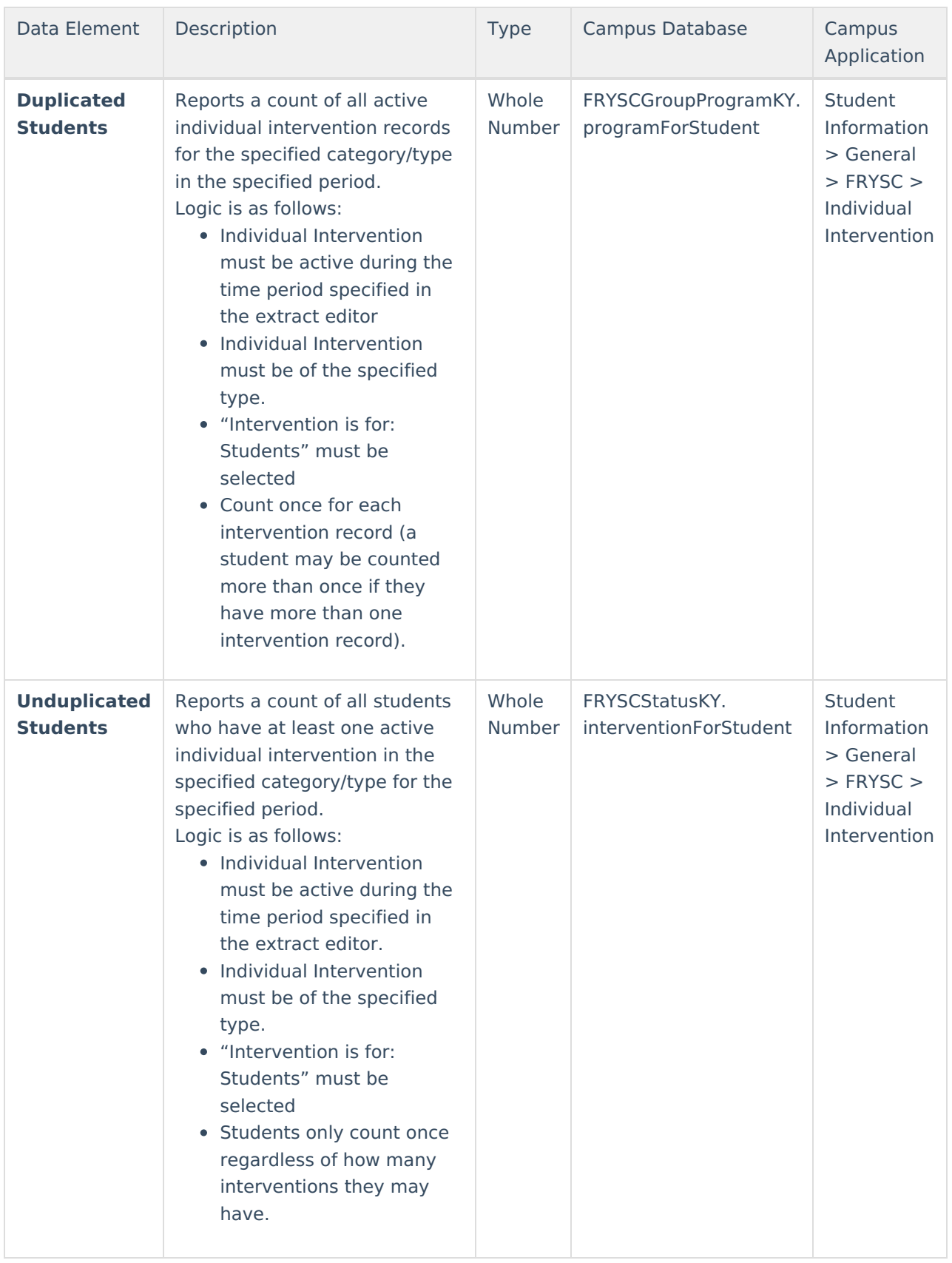

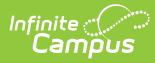

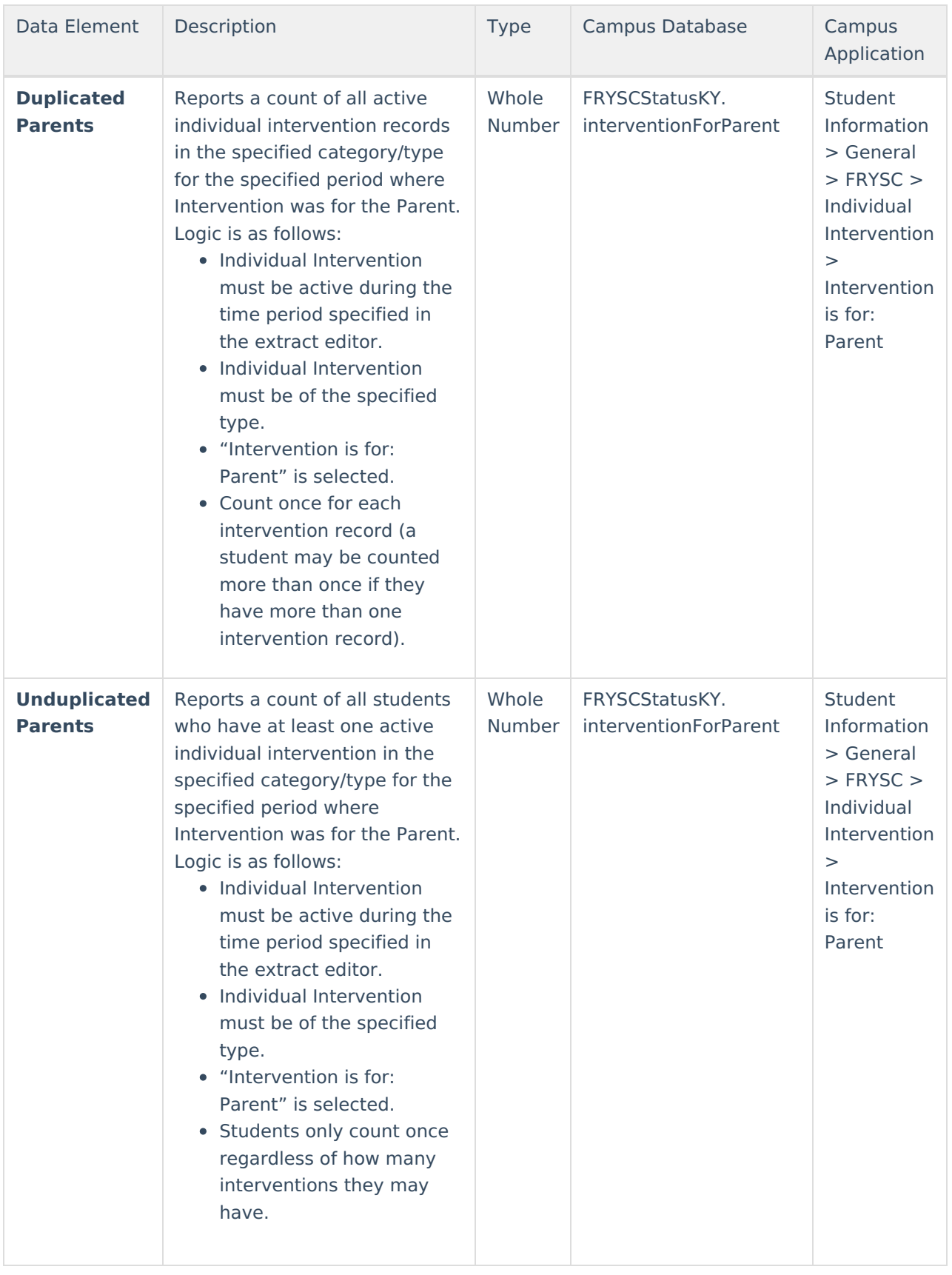